## **NORTHERN ARIZONA**<br>UNIVERSITY **NAU**

Training Development and Technology Adoption

## **STARTING A MICROSOFT TEAMS CHAT**

## **On a mobile device**

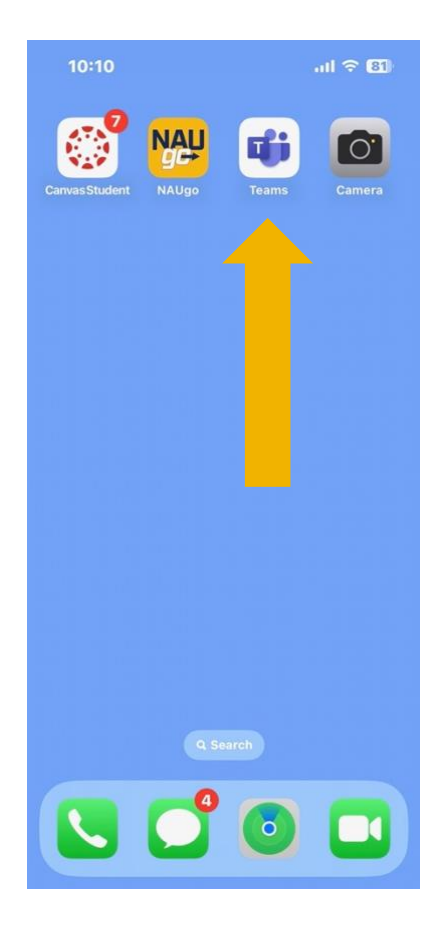

To start a new Microsoft Teams chat on a mobile device, open the Microsoft Teams app on your mobile device.

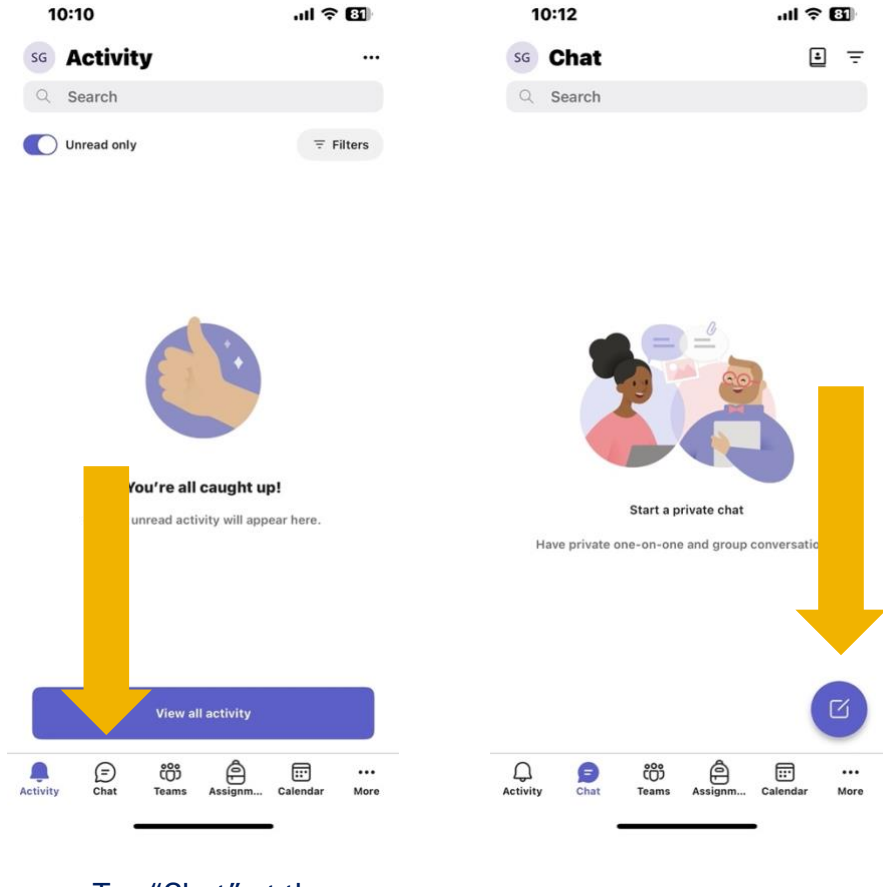

Tap "Chat" at the bottom on the screen.

Tap the notepad and pen icon.

**Have questions? Call the Service Desk** 928.523.3335 or open a Service Now ticket

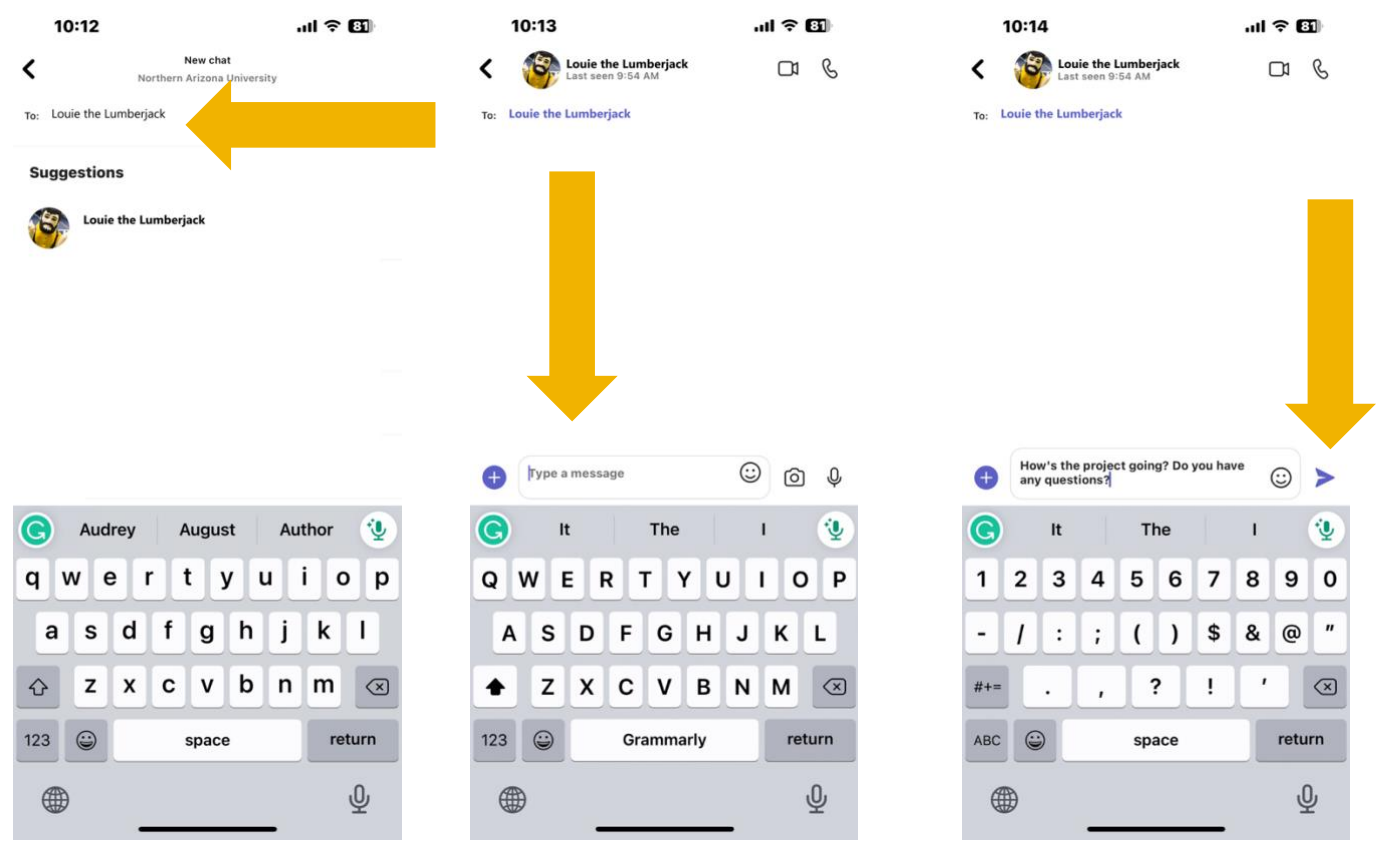

Enter the name, email, group, or tag of the person you are wanting to chat with, or you can tap one of the suggestions that populates below.

As you enter a user's name, the suggestions will change to match your search.

If you see the user, you are looking for appear in the suggestions area, tap their name to start the chat.

Enter your message in the field that says, "Type a Message."

Enter your message in the field that says, "Type a Message."

**Have questions? Call the Service Desk** 928.523.3335 or open a Service Now ticket